# Introduction for Arduino GPRS/GSM Shield

The GPRS/GSM Shield provides you a way to use the GSM cell phone network to receive data from a remote location. The shield allows you to achieve this via any of the three methods:

- Short Message Service
- Audio
- GPRS Service

The GPRS/GSM Shield is compatible with all boards which have the same form factor (and pinout) as a standard Arduino Board. The GPRS/GSM Shield is configured and controlled via its UART using simple AT commands. Based on the SIM800A module from SIMCOM, it is like a cell phone. Besides the communications features, the GPRS/GSM Shield has 6 GPIOs, 2 PWMs and an ADC.

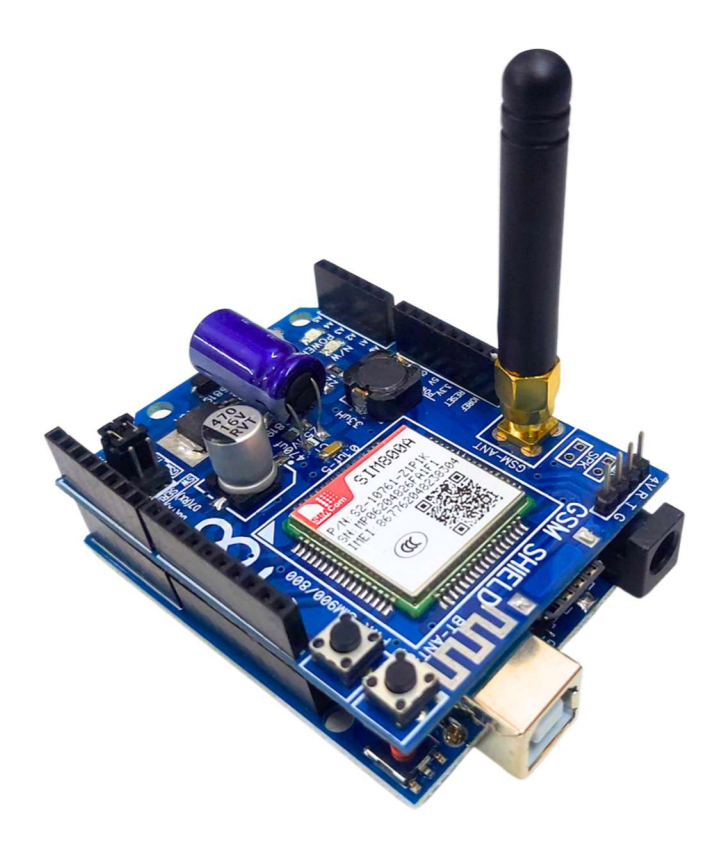

## Features

- Ouad-Band  $850 / 900 / 1800 / 1900$  MHz would work on GSM networks in all countries across the world.
- GPRS multi-slot class 10/8
- GPRS mobile station class B
- Compliant to GSM phase  $2/2+$ 
	- $\circ$  Class 4 (2 W @ 850 / 900 MHz)
	- $\circ$  Class 1 (1 W @ 1800 / 1900MHz)
- Control via AT commands Standard Commands: GSM 07.07 & 07.05 | Enhanced Commands: SIMCOM AT Commands.
- Short Message Service so that you can send and receive small amounts of data over the network (ASCII or raw hexadecimal).
- Embedded TCP/UDP stack allows you to upload data to a web server.
- RTC supported.
- Selectable serial port.
- Self-Powered through Arduino, doesn't require external power supply.
- Low power consumption 1.5mA(sleep mode)
- Industrial Temperature Range -40 $\tilde{A}$ ,  $\hat{A}$ °C to +85  $\tilde{A}$ ,  $\hat{A}$ °C

# Application Ideas

- M2M (Machine 2 Machine) Applications To transfer control data using SMS or GPRS between two machines located at two different factories.
- Remote control of appliances Send SMS while you are at your office to turn on or off your washing machine at home.
- Remote Weather station or a Wireless Sensor Network Mate it with [Crowduino v1.0|Crowduino v1.0] and create a sensor node capable of transferring sensor data (like from a weather station - temperature, humidity etc.) to a web server (like pachube.com).
- Vehicle Tracking System Couple the GPRS Shield with an Arduino and GPS module and install it in your car and publish your location live on the internet. Can be used as a automotive burglar alarm.

# Cautions

- Make sure your SIM card is unlocked.
- The product is provided as is without an insulating enclosure. Please observe ESD precautions especially in dry (low humidity) weather.
- The factory default setting for the GPRS Shield UART is 9600 bps 8-N-1. (Can be changed using AT commands).

# Specifications

For SIM800's Specifications, please refer the SIM800A Data Sheet.

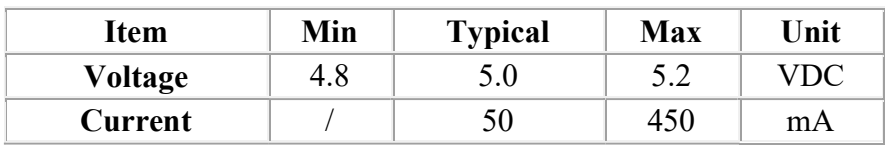

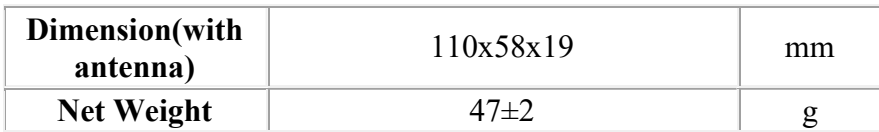

# Interface Function

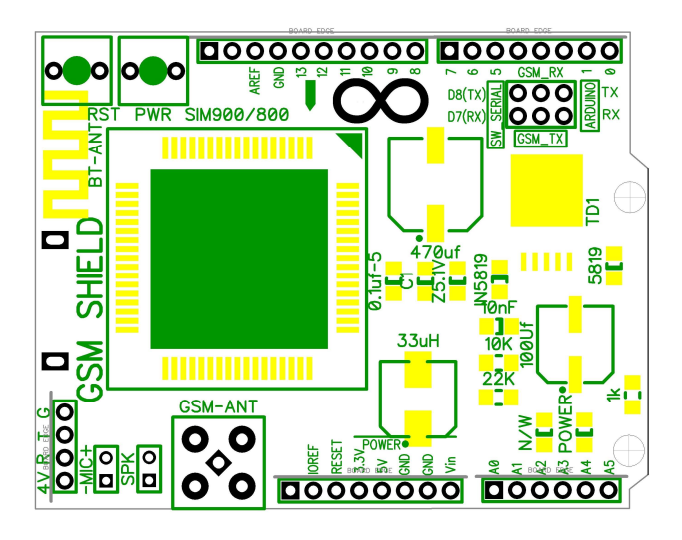

Power Supply – Self Powered 5V GSM Shield.

Antenna interface - connected to external antenna

Serial port select - select either software serial port or hardware serial port to be connected to GPRS Shield

Hardware Serial - D0/D1 of Arduino/Crowduino/Seeeduino

Software serial - D7/D8 of Arduino/Crowduino/Seeeduino only

Status LED - Indicates the power state of SIM800 is in ON State

N/W LED - Indicates the status about SIM800 linking to the network

UART of SIM800 - UART pins breakout of SIM800

MIC - to answer the phone call

SPK - to answer the phone call

GPIO,PWM and ADC of SIM800 - GPIO,PWM and ADC pins breakout of SIM800 PWR - power up and down for SIM800, Press and hold the button for 3 seconds to power on the modem.

## Pins usage on Arduino

D0 - Unused if you select hardware serial port to communicate with GPRS Shield

- D1 Unused if you select hardware serial port to communicate with GPRS Shield
- D2 Unused
- D3 Unused

D4 - Unused D5 - Unused D6 - Unused D7 - Used if you select software serial port to communicate with GPRS Shield D8 - Used if you select software serial port to communicate with GPRS Shield D9 - Used for software control the power up or down of the SIM900 D10 - Unused D11 - Unused D12 - Unused D13 - Unused D14(A0) - Unused D15(A1) - Unused  $D16(A2)$  - Unused D17(A3) - Unused D18(A4) - Unused D19(A5) - Unused

# Light Status

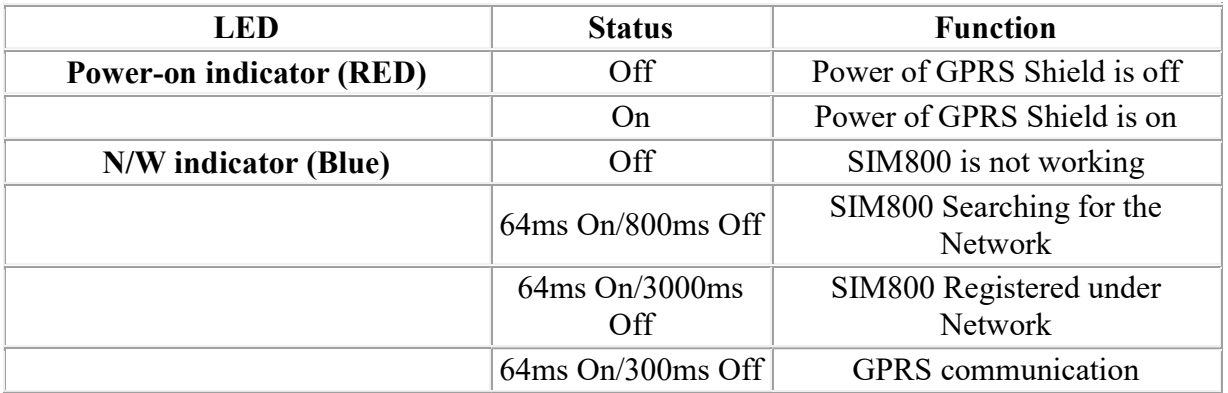

## Usage

## Hardware installation

• Insert an unlocked SIM card to SIM Card Holder - 6 Pin Holder for SIM Cards. Both 1.8 volts and 3.0 volts SIM Cards are supported by SIM800 - the SIM card voltage type is automatically detected.

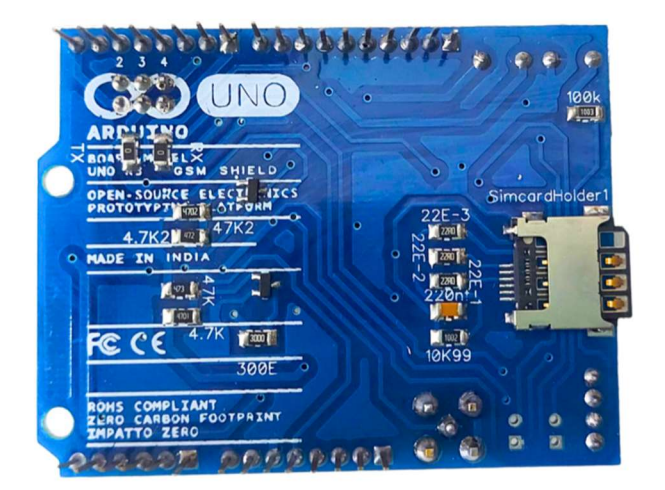

Assemble the GSM antenna

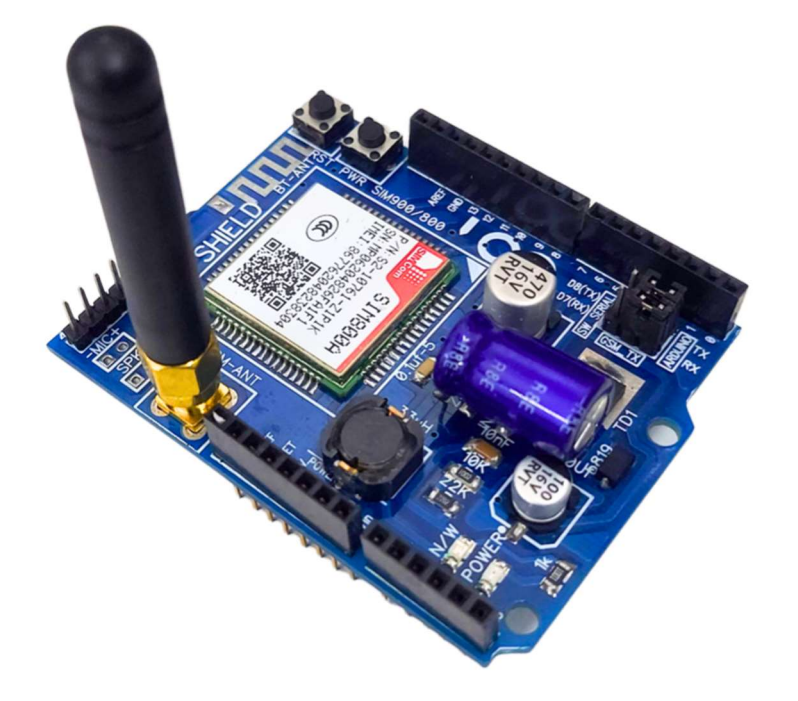

**Power supply for GPRS shield** – It is an self-powered device, working on 5y from the Arduino power source, doesn't require any external powersupply.

### Turn on the GPRS shield--

1. Turn on the Hardware. Press the 'PWR' Key for few seconds until Power-on indicator (RED) is ON.

### Serial Port(UART) Communication

The GPRS Shield is used UART protocol to communicate with an Arduino/Arduino clone; Users can use jumpers to connect (RX,TX) of the shield to either Software Serial(D8,D7) or Hardware Serial(D1,D0) of the Arduino. Detailed information is showed as the following picture:

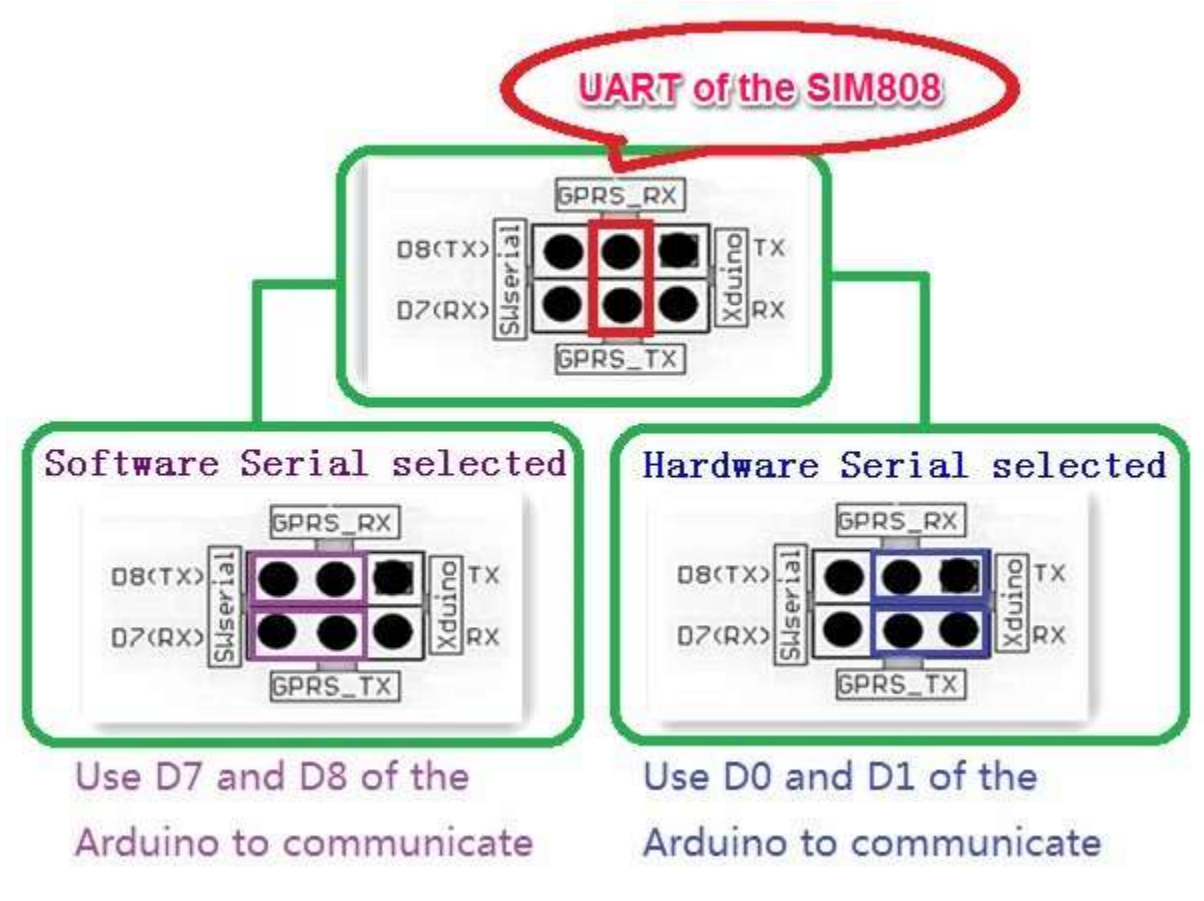

Selectalbe GPRS Shield Communication Port

Note:

 Users can use "AT+IPR=?" command to see supported baudrate, it will response a list of supported baudrate.

- Users can use "AT+IPR=x" ("x" is value of supported baudrate) to set a fixed baud rate and save the configuration to non-volatile flash memory.
- When users select Software Serial to communicate, SoftwareSerial Library library should be install in arduino<sup>r's</sup> libraries.
- Plug to Arduino UNO R3 The GPRS Shield, like any other well designed shield, is stackable as shown in the photo below.

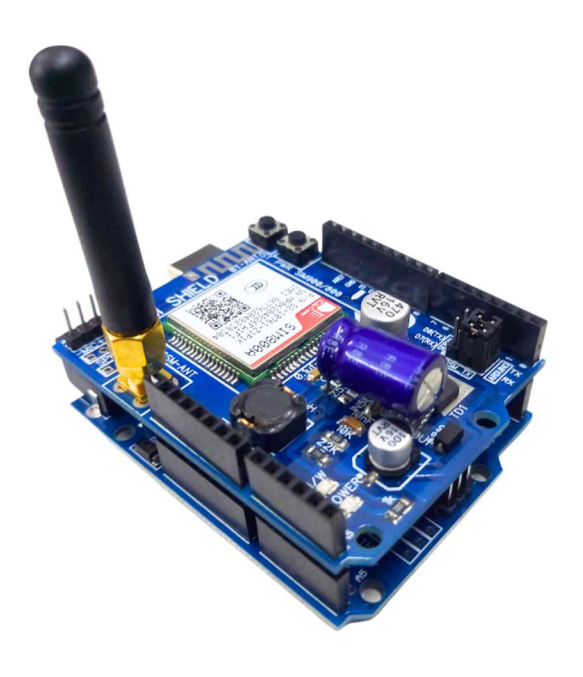

모  $GPRS$  Shield + Arduino UNO R3

## Power Down the GPRS Shield

The GPRS Shield can be turned off by following ways:

- 1, Normal power down procedure: Turn off the GPRS shield by using Hardware Triger; Press the ON/OFF Button about two seconds.
- 2, Normal power down procedure: Turn off the GPRS shield by sending AT command "AT+CPOWD=1" to SIM800 module.

When GPRS Shield power down in Normal power down procedure, the procedure lets the SIM800 log off from the network and allows the software to enter into a secure state and save data before completely disconnecting the power supply. Before the completion of the power down procedure the SIM800 will send out result code.

#### NORMAL POWER DOWN

- 3, Over-voltage or Under-voltage Automatic Power Down: SIM800 will constantly monitor the voltage applied on the VBAT.
- (1) If the voltage  $\leq$  3.3V, the following URC will be presented:

### UNDER-VOLTAGE WARNNING

 $(2)$ If the voltage  $\geq 4.7V$ , the following URC will be presented:

### OVER-VOLTAGE WARNNING

 $\overline{(3)}$ The uncritical voltage range is 3.2V to 4.8V. If the voltage > 4.8V or < 3.2V, SIM900 will be automatic power down soon. If the voltage < 3.2V, the following URC will be presented:

### UNDER-VOLTAGE POWER DOWN

 $(4)$ If the voltage > 4.8V, the following URC will be presented:

### OVER-VOLTAGE POWER DOWN

 4, Over-temperature or Under-temperature Automatic Power Down: SIM800 will constantly monitor the temperature of the module.

(1) If the temperature  $> 80^{\circ}$ C, the following URC will be presented:

### +CMTE:1

(2)If the temperature  $\le$  -30°C, the following URC will be presented:

### $+$ CMTE:-1

(3) The uncritical temperature range is -40 °C to +85 °C. If the temperature > +85 °C or < -40 °C, the module will be automatic power down soon. If the temperature  $> +85^{\circ}C$ , the following URC will be presented:

### +CMTE:2

 $\Phi$ If the temperature < -40°C, the following URC will be presented:

### $+CMTE: -2$

When the GPRS Shield encounters POWER DOWN scenario, the AT commands cannot be executed. The SIM800 logs off from network and enters the POWER DOWN mode, only the RTC is still active.

Note:

- To monitor the temperature, users can use the "AT+CMTE" command to read the temperature when GPRS Shield is powered on.
- To monitor the supply voltage, users can use the "AT+CBC" command which includes a parameter: voltage value (in mV) when GPRS Shield is powered on.

### Upload Sketch to Arduino

#### Data Stream among Computer, Arduino and GPRS Shield

The following sketch configures Arduino/Arduino clone as serial link between PC and the GPRS Shield (Jumpers on SW serial side). PC would need a serial terminal software to communicate with it - Window's built-in HyperTerminal, Arduino IDE's Serial Monitor, Serial Terminals(sscom32) or Bray++ Terminal.

After uploading the sketch to the Arduino board, press the ON/OFF button on the GPRS Shield to turn it on; now you can see what you get on the serial terminal and the status of the three indicator LEDs, then communicate with your Shield.

```
//Serial Relay - Arduino will patch a 
//serial link between the computer and the GPRS Shield 
//at 19200 bps 8-N-1 
//Computer is connected to Hardware UART 
//GPRS Shield is connected to the Software UART 
#include <SoftwareSerial.h> 
SoftwareSerial GSMSerial(7, 8);
void setup() 
{ 
GSMSerial.begin(19200); // the GPRS/GSM baud rate
Serial.begin(19200); \sqrt{ } // the GPRS/GSM baud rate
} 
void loop() 
{ 
if(Serial.available()) 
GSMSerial.print((char)Serial.read());
else if(GSMSerial.available()) 
Serial.print((char)GSMSerial.read());
}
```
#### Note:

• The "AT" or "at" prefix must be set at the beginning of each Command line. To terminate a Command line enter <CR>.

#### Examples

#### Sending SMS: using Software UART

```
#include <SoftwareSerial.h> 
SoftwareSerial mySerial(7, 8);
void setup() 
{ 
mySerial.begin(19200); //Default serial port setting for the GPRS modem is 
19200bps 8-N-1 
mySerial.print("\r"); 
delay(1000); //Wait for a second while the modem sends an"OK" 
mySerial.print("AT+CMGF=1\r^n); //Because we want to send the SMS in text
mode 
delay(1000); 
//mySerial.print("AT+CSCA=\"+919032055002\"\r"); //Setting for the SMS 
Message center number, 
//delay(1000); //uncomment only if required 
and replace with 
//the message center number obtained from 
//your GSM service provider. 
//Note that when specifying a tring of characters 
// " is entered as \"
mySerial.print("AT+CMGS=\"+9184460xxxx\"\r"); //Start accepting the text 
for the message 
//to be sent to the number specified. 
//Replace this number with the target mobile number. 
delay(1000); 
mySerial.print("Hello,Elecrow!\r"); //The text for the message 
delay(1000); 
mySerial.write(0x1A); //Equivalent to sending Ctrl+Z 
} 
void loop() 
{ 
//We just want to send the SMS only once, so there is nothing in this loop. 
//If we put the code for SMS here, it will be sent again and again and cost 
us a lot. 
}
```
Making a call: using Software UART

```
#include <SoftwareSerial.h> 
SoftwareSerial mySerial(7, 8);
void setup() 
{ 
mySerial.begin(19200); // the GPRS baud rate 
Serial.begin(19200); \sqrt{ } // the GPRS baud rate
delay(2000); 
mySerial.println("ATDxxxxxxxxx;"); // xxxxxxxxx is the number you want to 
dial. 
if(mySerial.available()) 
Serial.print((unsigned char)mySerial.read());
delay(10000); 
delay(10000); 
mySerial.println("ATH"); //End the call. 
if(mySerial.available()) 
Serial.print((unsigned char)mySerial.read());
} 
void loop() 
{ 
//Do nothing
```
#### Using AT Commands to Control GPIO and PWM pins

}

Note: GPIOs,PWMs and ADC of the SIM800 module are all 2V8 logic.

```
#include <SoftwareSerial.h> 
SoftwareSerial mySerial(7, 8);
void setup() 
{ 
mySerial.begin(19200); // the GPRS baud rate 
Serial.begin(19200); \sqrt{ } the GPRS baud rate
delay(2000); 
} 
void loop() 
{ 
mySerial.println("AT+SPWM=1,63,100");// set PWM 1 PIN 
mySerial.println("AT+SPWM=2,63,50");// set PWM 2 PIN 
mySerial.println("AT+SGPIO=0,1,1,1");// set GPIO 1 PIN to 1 
mySerial.println("AT+SGPIO=0,12,1,1"); 
delay(1000);
```

```
mySerial.println("AT+SGPIO=0,1,1,0");// set GPIO 1 PIN to 0 
mySerial.println("AT+SGPIO=0,12,1,0"); 
delay(1000); 
}
```
### A Simple Source Code Example

The demo code below is for the Xduino to send SMS message/dial a voice call/submit a http request to a website and upload data's to the pachube. It has been tested on Arduino Duemilanove but will work on any compatible variant, please note that this sketch uses the software UART of ATmega328P. Please follow the following steps for running this sketch.

- 1. With the GPRS Shield removed, download this sketch into your Arduino.
- 2. Disconnect the Xduino from USB port to remove power source.
- 3. Set the Serial Port jumpers on the GPRS Shield in SW serial position, to use the Soft Serial port of Arduino.
- 4. Connect the antenna to the GPRS Shield and insert the SIM Card.
- 5. Mount the GPRS Shield on Arduino.
- 6. Connect the Arduino to the computer by USB, and fire up your favorite serial terminal software on computer, choose the COM port for Arduino, set it to operate at 19200 8-N-1.
- 7. Type command in the terminal to execute different function, there are 4 functions in the demo:
	- 1. If you input 't', the demo will send a SMS message to another cellphone which you set(you need set the number in the code);
	- 2. If you input 'd', the program will dial a call to the other cellphone that you set(it is also need you set in the code );
	- 3. If you input 'h', it will submit a http request to a web that you want to access(it need you set the web address in the code), it will return a string from the website if it goes correctly;
	- 4. If you input 's', it will upload the data's to the pachube(for detail you can refer to the explanation in the code). I strongly recommend you input 'h' before input 's', because uploading data's to the pachube need do some setting, after execute the function of submit a http request, the setting will be set.
- 8. If the program returns error in the terminal after you typed the command, don't worry, just try input the command again.

/\*Note: this code is a demo for how to using gprs shield to send sms message, dial a voice call and send a http request to the website, upload data to pachube.com by TCP connection, The microcontrollers Digital Pin 7 and hence allow unhindered communication with GPRS Shield using SoftSerial Library. IDE: Arduino 1.0 or later

Replace the following items in the code:

```
1.Phone number, don't forget add the country code 
2.Replace the Access Point Name 
3. Replace the Pachube API Key with your personal ones assigned 
to your account at cosm.com 
*/ 
#include <SoftwareSerial.h> 
#include <String.h> 
SoftwareSerial mySerial(7, 8);
void setup() 
{ 
mySerial.begin(19200); // the GPRS baud rate 
Serial.begin(19200); // the GPRS baud rate
delay(500); 
} 
void loop() 
{ 
//after start up the program, you can using terminal to connect the serial of 
gprs shield, 
//if you input 't' in the terminal, the program will execute 
GetSignalQuality(),it will show the signal quality, 
//if you input 't' in the terminal, the program will execute 
SendTextMessage(), it will show how to send a sms message, 
//if input 'd' in the terminal, it will execute DialVoiceCall(), etc. 
if (Serial.available()) 
switch(Serial.read()) 
case 'q': 
GetSignalQuality(); 
break; 
case 't': 
SendTextMessage(); 
break; 
case 'd': 
DialVoiceCall(); 
break; 
case 'h': 
SubmitHttpRequest(); 
break; 
case 's': 
Send2Pachube(); 
break; 
if (mySerial.available()) 
Serial.write(mySerial.read()); 
} 
///GetSignalQuality() 
///get the signal quality of GSM model. 
void GetSignalQuality() 
{ 
mySerial.println("AT+CSQ"); //get the signal Quality 
delay(100);
```

```
int k=0; 
while(mySerial.available()!=0)
SigQ[k]=mySerial.read();
Serial.write(SigQ[k]); 
k+1;
} 
///SendTextMessage() 
///this function is to send a sms message 
void SendTextMessage() 
{ 
mySerial.print("AT+CMGF=1\r^n); //Because we want to send the SMS in text
mode 
delay(100); 
mySerial.println("AT + CMGS = \"+86138xxxxx615\"");//send sms message, be
careful need to add a country code before the cellphone number 
delay(100); 
mySerial.println("A test message!");//the content of the message 
delay(100); 
mySerial.println((char)26);//the ASCII code of the ctrl+z is 26 
delay(100);mySerial.println(); 
} 
///DialVoiceCall 
///this function is to dial a voice call 
void DialVoiceCall() 
{ 
mySerial.println("ATD + +86138xxxxx615;");//dial the number 
delay(100); 
mySerial.println(); 
} 
///SubmitHttpRequest() 
///this function is submit a http request 
///attention:the time of delay is very important, it must be set enough 
void SubmitHttpRequest() 
{ 
mySerial.println("AT+CSQ"); 
delay(100); 
ShowSerialData();// this code is to show the data from gprs shield, in order
to easily see the process of how the gprs shield submit a http request, and 
the following is for this purpose too. 
mySerial.println("AT+CGATT?"); 
delay(100); 
ShowSerialData(); 
mySerial.println("AT+SAPBR=3,1,\"CONTYPE\",\"GPRS\"");//setting the SAPBR, 
the connection type is using gprs 
delay(1000); 
ShowSerialData();
```

```
mySerial.println("AT+SAPBR=3,1,\"APN\",\"CMNET\"");//setting the APN, the 
second need you fill in your local apn server 
delay(4000); 
ShowSerialData(); 
mySerial.println("AT+SAPBR=1,1");//setting the SAPBR, for detail you can 
refer to the AT command mamual 
delay(2000); 
ShowSerialData(); 
mySerial.println("AT+HTTPINIT"); //init the HTTP request 
delay(2000); 
ShowSerialData(); 
mySerial.println("AT+HTTPPARA=\"URL\",\"www.google.com.hk\"");// setting the 
httppara, the second parameter is the website you want to access 
delay(1000); 
ShowSerialData(); 
mySerial.println("AT+HTTPACTION=0");//submit the request 
delay(10000);//the delay is very important, the delay time is base on the
return from the website, if the return datas are very large, the time 
required longer. 
//while(!mySerial.available()); 
ShowSerialData(); 
mySerial.println("AT+HTTPREAD");// read the data from the website you access 
delay(300); 
ShowSerialData(); 
mySerial.println(""); 
delav(100);
} 
///send2Pachube()/// 
///this function is to send the sensor data to the pachube, you can see the 
new value in the pachube after execute this function/// 
void Send2Pachube() 
{ 
mySerial.println("AT+CGATT?"); 
delay(100); 
ShowSerialData(); 
mySerial.println("AT+CSTT=\"CMNET\"");//start task and setting the APN, 
delay(1000); 
ShowSerialData(); 
mySerial.println("AT+CIICR");//bring up wireless connection
```

```
delay(300); 
ShowSerialData(); 
mySerial.println("AT+CIFSR");//get local IP adress 
delay(2000); 
ShowSerialData();
mySerial.println("AT+CIPSPRT=0"); 
delay(3000); 
ShowSerialData(); 
mySerial.println("AT+CIPSTART=\"tcp\",\"api.cosm.com\",\"8081\"");//start up 
the connection 
delay(2000); 
ShowSerialData(); 
mySerial.println("AT+CIPSEND");//begin send data to remote server 
delay(4000); 
ShowSerialData(); 
String humidity = "1031";//these 4 line code are imitate the real sensor 
data, because the demo did't add other sensor, so using 4 string variable to 
replace. 
String moisture = 1242";//you can replace these four variable to the real
sensor data in your project 
String temperature = "30";// 
String barometer = "60.56"; //
mySerial.print("\"method\": \"put\",\"resource\": 
\"/feeds/43634/\",\"params\"");//here is the feed you apply from pachube 
delay(500); 
ShowSerialData(); 
mySerial.print(": ,\"headers\": \"X-PachubeApiKey\":");//in here, you should 
replace your pachubeapikey 
delay(500);ShowSerialData(); 
mySerial.print(" \"_cXwr5LE8qW4a296O-
cDwOUvfddFer5pGmaRigPsiO0");//pachubeapikey 
delay(500); 
ShowSerialData(); 
mySerial.print("jEB9OjK-W6vej56j9ItaSlIac-
hgbQjxExuveD95yc8BttXc");//pachubeapikey 
delay(500); 
ShowSerialData(); 
mySerial.print("Z7_seZqLVjeCOmNbEXUva45t6FL8AxOcuNSsQS\",\"body\":"); 
delay(500); 
ShowSerialData(); 
mySerial.print(" \"version\": \"1.0.0\",\"datastreams\": "); 
delay(500); 
ShowSerialData(); 
mySerial.println("[\"id\": \"01\",\"current_value\": \"" + barometer + 
\mathbb{R}\setminus\mathbb{R}, \mathbb{R}\setminus\mathbb{R};
delay(500);ShowSerialData(); 
mySerial.println("\right]': \Ue\02\Ue, \"current value\": \"" + humidity + "\",");
```

```
delay(500); 
ShowSerialData(); 
mySerial.println("\"id\": \"03\",\"current value\": \"" + moisture + "\",");
delay(500); 
ShowSerialData(); 
mySerial.println("\"id\": \"04\",\"current value\": \"" + temperature +
"\n\''\n\, \"token\": \"lee\"");
delay(500); 
ShowSerialData(); 
mySerial.println((char)26);//sending 
delay(5000);//waitting for reply, important! the time is base on the 
condition of internet 
mySerial.println(); 
ShowSerialData(); 
mySerial.println("AT+CIPCLOSE");//close the connection 
delav(100);
ShowSerialData();
} 
void ShowSerialData() 
{ 
while(mySerial.available()!=0)
Serial.write(mySerial.read());
}
```
### Using Sms to Control an LED Status

This example is controbuted by MChobby, for more information please visit: http://mchobby.be/wiki/index.php?title=SmsCommand

Send a SMS message "on" or "off" from your cellphone to the GPRS Shield to control the Digital Pin 13(LED) Status.

• The default Buffer of Rx in SoftwareSerial.h is 32/64, you may experience some data lose while the returns of SIM900 are many(Receiving SMS/TCPIP), you can try to change the Buffer of Rx in SoftwareSerial.h into

#define SS\_MAX\_RX\_BUFF 128 // RX buffer size

```
// send SMS "on", if will turn on the LED 
// send SMS "off", if will turn off the LED 
#include <SoftwareSerial.h>
```

```
SoftwareSerial mySerial(7, 8);
String msq = String("");
int SmsContentFlag = 0; 
int ledPin = 13;void setup() 
{ 
  mySerial.begin(19200); // the GPRS baud rate 
  Serial.begin(19200); \frac{1}{2} // the GPRS baud rate
   // Initialize la PIN 
   pinMode( ledPin, OUTPUT ); 
   digitalWrite( ledPin, LOW ); 
   GprsTextModeSMS(); 
} 
void loop() 
{ 
     char SerialInByte; 
     if(Serial.available()) 
     { 
       mySerial.print((unsigned char)Serial.read());
     } 
     else if(mySerial.available()) 
     { 
         char SerialInByte; 
        SerialInByte = (unsigned char)mySerial.read();
        Serial.print( SerialInByte );
         if( SerialInByte == 13 ) 
 { 
           ProcessGprsMsg(); 
          } 
          if( SerialInByte == 10 ){ 
             // EN: Skip Line feed 
          } 
          else { 
           // EN: store the current character in the message string buffer 
            msg += String(SerialInByte); 
          } 
      } 
} 
// EN: Make action based on the content of the SMS. 
// Notice than SMS content is the result of the processing of several 
GPRS shield messages. 
void ProcessSms( String sms ) 
{ 
  Serial.print( "ProcessSms for [" );
   Serial.print( sms ); 
   Serial.println( "]" ); 
  if( sms.indexOf('on") > = 0 ){
     digitalWrite( ledPin, LOW ); 
     Serial.println( "LED IS ON" ); 
     return; 
   } 
  if( sms.indexOf('off") \ge 0 ){
```

```
 digitalWrite( ledPin, HIGH ); 
     Serial.println( "LED IS OFF" ); 
     return; 
   } 
} 
// EN: Request Text Mode for SMS messaging 
void GprsTextModeSMS(){ 
   mySerial.println( "AT+CMGF=1" ); 
} 
void GprsReadSmsStore( String SmsStorePos ){ 
   // Serial.print( "GprsReadSmsStore for storePos " ); 
   // Serial.println( SmsStorePos ); 
   mySerial.print( "AT+CMGR=" ); 
   mySerial.println( SmsStorePos ); 
} 
// EN: Clear the GPRS shield message buffer 
void ClearGprsMsg(){ 
 msg = "";} 
// EN: interpret the GPRS shield message and act appropiately 
void ProcessGprsMsg() 
{ 
     Serial.println(""); 
    Serial.print( "GPRS Message: [" );
    Serial.print( msg );
     Serial.println( "]" ); 
    if( msg.indexOf('Call Ready'') \geq 0) { 
        Serial.println( "*** GPRS Shield registered on Mobile Network ***" ); 
        GprsTextModeSMS(); 
    } 
   // EN: unsolicited message received when getting a SMS message 
   // FR: Message non sollicité quand un SMS arrive 
  if( msg.indexOf(' "+CMTI") > = 0 ) { 
     Serial.println( "*** SMS Received ***" );
      // EN: Look for the coma in the full message (+CMTI: "SM",6) 
      // In the sample, the SMS is stored at position 6 
     int iPos = msg.indexOf('", "');
      String SmsStorePos = msg.substring( iPos+1 ); 
      Serial.print( "SMS stored at " ); 
     Serial.println( SmsStorePos );
      // EN: Ask to read the SMS store 
      GprsReadSmsStore( SmsStorePos ); 
   } 
   // EN: SMS store readed through UART (result of GprsReadSmsStore request) 
  if( msg.indexOf(' "+CMGR;" ) >= 0 )
```

```
 { 
     // EN: Next message will contains the BODY of SMS 
     SmsContentFlag = 1; 
     // EN: Following lines are essentiel to not clear the flag! 
    ClearGprsMsg(); 
     return; 
   } 
   // EN: +CMGR message just before indicate that the following GRPS Shield 
message 
   // (this message) will contains the SMS body 
   if( SmsContentFlag == 1 ) 
\{Serial.println( "*** SMS MESSAGE CONTENT ***" );
    Serial.println(msg);
    Serial.println( "*** END OF SMS MESSAGE ***" );
     ProcessSms( msg ); 
   } 
   ClearGprsMsg(); 
  // EN: Always clear the flag 
   SmsContentFlag = 0; 
}
```
## SoftwareSerial library Notes

With Arduino 1.0 you should be able to use the SoftwareSerial library included with the distribution (instead of NewSoftSerial). However, you must be aware that the buffer reserved for incoming messages are hardcoded to 64 bytes in the library header, "SoftwareSerial.h":

```
#define SS MAX RX BUFF 64 // RX buffer size
```
This means that if the GPRS module responds with more data than that, you are likely to loose it with a buffer overflow! For instance, reading out an SMS from the module with "AT+CMGR=xx" (xx is the message index), you might not even see the message part because the preceding header information (like telephone number and time) takes up a lot of space. The fix seems to be to manually change SS MAX RX BUFF to a higher value (but reasonable so you don't use all you precious memory!)

The Softwareserial library has the following limitations (taken from arduino page) If using multiple software serial ports, only one can receive data at a time. http://arduino.cc/hu/Reference/SoftwareSerial This means that if you try to add another serial device ie grove serial LCD you may get communication errors unless you craft your code carefully.